# SIAFI Sistema Integrado de<br>do Governo Federal

## **Manual do Usuário**

**CONAGREG - Consultar Agregação - Detalhar Agregação**

Data e hora de geração: 23/12/2024 14:24

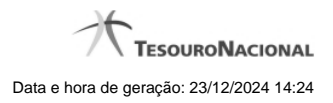

**1 - CONAGREG - Consultar Agregação - Detalhar Agregação 3**

### **1 - CONAGREG - Consultar Agregação - Detalhar Agregação**

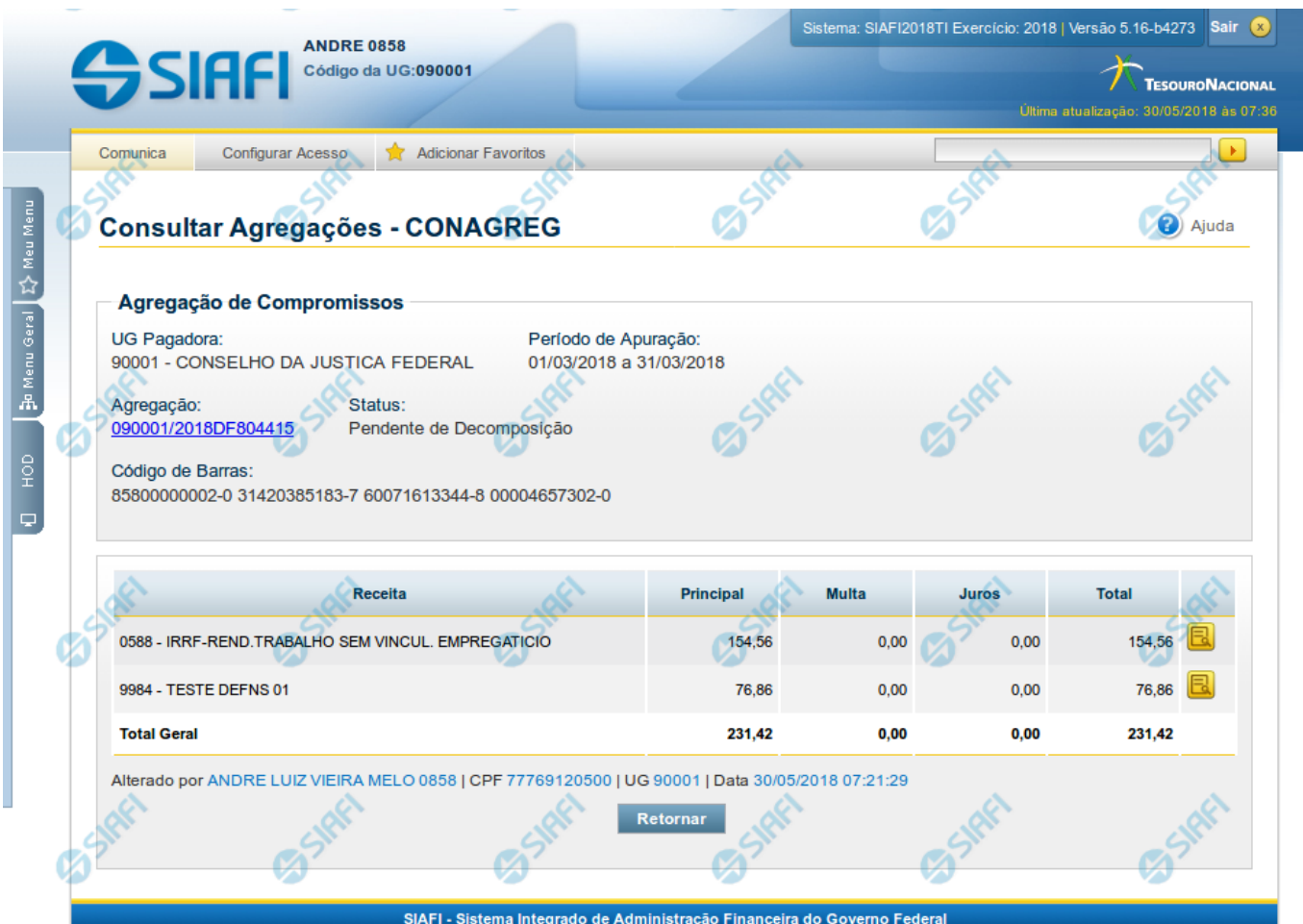

#### **Consultar Agregação - Detalhar**

Neste formulário você tem a visão de todos os campos de uma determinada Agregação com os seguintes campos:

**UG Pagadora**- código e nome da UG Pagadora da Agregação detalhada.

**Período de Apuração**- período de apuração da Agregação detalhada.

**Agregação** - número que, juntamente com a UG Pagadora, identifica unicamente a Agregação detalhada.

O Campo possui um hyperlink que quando acionado irá detalhar o documento no SIAFI Operacional.

**Status** - identifica o estágio atual da Agregação detalhada.

**Código de Barras** - código de barras que originou a Agregação detalhada.

**Dados do recolhimento** - Seção do detalhamento que apresenta uma visão consolidada por código de Receita e com respectivos totalizadores.

**Receita** - código e título do código de Receita Federal.

**Principal** - totalizador dos valores de Principal informados nas Lista de Recolhedores dos compromissos que compuseram a Agregação detalhada.

**Multa** - totalizador dos valores de Multa informados nas Lista de Recolhedores dos compromissos que compuseram a Agregação detalhada.

**Juros** - totalizador dos valores de Juros informados nas Lista de Recolhedores dos compromissos que compuseram a Agregação detalhada.

**Total** - totalizador dos valores de Principal, Multa e Juros informados nas Lista de Recolhedores dos compromissos que compuseram a Agregação detalhada.

**Opção de Visualizar Compromissos** - permite você visualizar os compromissos que compuseram a Agregação detalhada.

#### **Botões**

**Retornar** - Clique nesse botão para retornar à tela anterior do resultado da consulta.

#### **Próximas Telas**

[Agregação - Visualizar Compromissos](http://manualsiafi.tesouro.gov.br/contas-a-pagar-e-a-receber/compromissos/conagreg-consultar-agregacao/conagreg-consultar-agregacao-detalhar/agregacao-visualizar-compromissos)